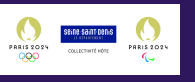

# **1 ACCÉDER À LA PLATEFORME**

Pour accéder à votre espace volontaire, ouvrez un navigateur web et saisissez l'URL suivante dans la barre d'adresse :

*<https://volontaires-seine-saint-denis.v4s.live/>*

# **2 CRÉER MON COMPTE**

Après avoir ouvert le lien, cliquez sur le bouton "Créer un compte" situé en haut à droite. Remplissez tous les champs requis puis appuyez sur "Valider". Un e-mail vous sera envoyé sur votre adresse pour activer votre compte.

## **3 ACTIVER MON COMPTE**

Cliquez sur le **lien reçu par e-mail** provenant du conseil départemental de Seine- Saint- Denis pour activer votre compte.

*Attention*

- *vérifiez que l'e-mail n'est pas arrivé dans votre dossier de spams ou courriers indésirables ;*
- ce lien a une durée de vie limitée à 24h. Vous devrez retourner sur la plateforme, cliquer sur Se connecter *puis sur Mot de passe oublié si vous dépassez ce délai.*

#### **4 ME CONNECTER**

Vous pouvez désormais vous connecter. Cliquez sur le bouton "Se connecter" en haut à droite. Remplissez votre adresse e-mail et votre mot de passe, puis cliquez sur "Je me connecte".

# **5 COMPLÉTER MON PROFIL**

Une fois que vous êtes connecté à la plateforme, rendez-vous dans le menu en haut à droite et cliquez sur "Mes informations personnelles". Assurez-vous de compléter tous les champs obligatoires (marqués d'un \*). Pour confirmer, cliquez sur le bouton "Enregistrer mes informations personnelles".

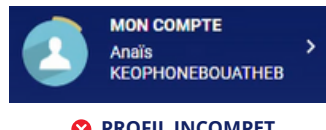

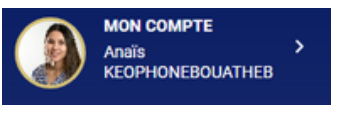

**PROFIL INCOMPET PROFIL COMPLET** 

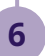

## **6 CANDIDATER À UN ÉVÉNEMENT**

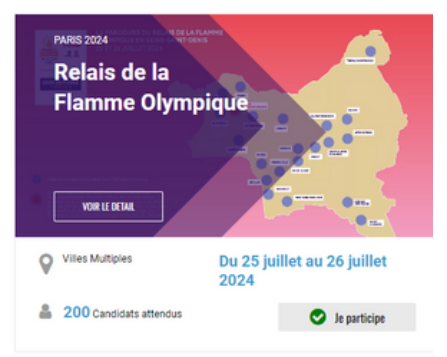

Sur la page d'accueil, faites défiler vers le bas et découvrez tous les événements organisés par le Conseil départemental de Seine-Saint-Denis auxquels vous pouvez candidater.

Pour vous inscrire à l'un d'entre eux, il vous suffit de cliquer sur le bouton "Je participe" correspondant à l'événement de votre choix. Un formulaire d'inscription s'ouvre. Remplissez les informations complémentaires demandées : site, missions, ...

Pour finir, cliquez sur "Envoyer votre demande d'inscription".

## **7 SUIVRE MA CANDIDATURE**

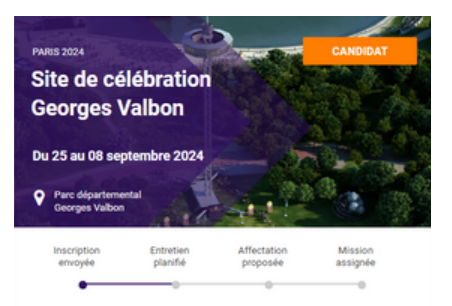

Dans le menu, cliquez sur "Mes événements". Vous y trouverez tous les événements auxquels vous avez candidaté et les informations suivantes :

- Le statut (candidat, bénévole, en attente ou refusé)
- L'avancement de la candidature
- $\bullet$ Si vous êtes sélectionné en tant que bénévole, vous verrez par la suite les missions, le site d'affectation, le planning, etc...